# **APLIKASI PEMBELAJARAN MATEMATIKA BERBASIS MULTIMEDIA UNTUK KELAS 3 SDN 010 SEPAKU**

#### **Ario Suseno**

Jurusan Manajemen Informatika, STMIK Widya Cipta Dharma Jl. M. Yamin No. 25 Samarinda – Kalimantan Timur – 75123 riocoperr@gmail.com

# **ABSTRAK**

Metode pembelajaran menggunakan multimedia sepertinya sudah tidak asing lagi bagi para siswa, mahasiswa maupun masyarakat umum. Tugas akhir ini bertujuan mempermudah proses pengajaran dalam pengenalan Matematika Dasar pada SDN 010 Sepaku.

Untuk itu dalam penulisan tugas akhir ini, penulis membuat aplikasi media pembelajaran sebagai alternative mempermudah pengajar dalam menyampaikan materi. Dalam perancangan aplikasi penulis menggunakan beberapa software yaitu Swish Max 4.

Aplikasi pembelajaran Matematika sebagai media pembelajaran dan mempermudah pengajar dalam penyampaian kepada siswa dan dengan adanya aplikasi ini diharapkan dapat mempermudah siswa dalam memahami materi yang disampaikan.

*Kata Kunci:* Aplikasi, Pembelajaran Matematika Kelas 3 SD

#### **1. PENDAHULUAN**

Perkembangan teknologi komputer yang sangatlah pesat membuat saat ini teknologi komputer sudah menjadi sarana informasi dan pendidikan. Dalam dunia pendidikan, komputer dapat digunakan sebagai alat bantu (media) dalam proses belajar mengajar baik untuk guru maupun siswa yang mempunyai fungsi sebagai media tutorial, alat peraga, dan juga alat uji. Komputer dengan kemampuan multimedia mampu menyajikan berbagai informasi secara audio visual dan juga interaktif. Teknologi multimedia adalah salah satu teknologi baru dalam bidang komputer yang memiliki kemampuan untuk menjadikan media pembelajaran lebih menyenangkan. Belajar dengan komputer dapat diperkenalkan secara dini kepada anak, yaitu dengan program aplikasi yang bersifat memadukan antara pendidikan (education) dengan hiburan (entertainment). Dengan program aplikasi tersebut diharapkan dapat meningkatkan minat, kreatifitas dan imajinasi anak sehingga anak-anak tertarik untuk belajar. Salah satu pendidikan yang diberikan kepada anak adalah matematika.

Pendidikan matematika di Sekolah Dasar sangatlah penting, karena merupakan dasar dari penggunaan matematika tingkat selanjutnya. Anggapan matematika sebagai pelajaran yang menakutkan harus dihapuskan dan diganti dengan pelajaran yang menyenangkan. Pada saat ini sebagian besar materi pelajaran disampaikan secara konvensional, sehingga materi yang disampaikan

kurang menarik. Untuk itu diperlukan sebuah inovasi pembelajaran sehingga materi terlihat menarik dan memotivasi siswa untuk belajar.

Dengan melihat permasalahan di atas dan perkembangan teknologi yang sekarang semakin berkembang pesat dan banyak yang belum di manfaatkan secara optimal di dunia pendidikan, maka dibuat sebuah media pembelajaran yang memuat materi matematika untuk siswa kelas 3 Sekolah Dasar di SDN 010 Sepaku yang kemudian diimplementasikan dalam sebuah penelitian yang berjudul "Aplikasi Pembelajaran Matematika Berbasis Multimedia Untuk Siswa Kelas 3 Sekolah Dasar Negeri 010 Sepaku".

## **2. RUANG LINGKUP PENELITIAN**

Permasalahan difokuskan pada :

- 1. Aplikasi pembelajaran multimedia ini digunakan untuk anak kelas 3 SDN 010 Sepaku.
- 2. Aplikasi pembelajaran multimedia ini memuat materi yang ada pada semester I.
- 3. Materi disesuaikan dengan Kurikulum Tingkat Satuan Pendidikan (KTSP) yang diterapkan pada SDN 010 Sepaku yaitu KTSP Tahun 2006.

#### **3. BAHAN DAN METODE**

Bahan-bahan yang digunakan dalam pembuatan Aplikasi Pembelajaran Matematika ini adalah :

## **3.1 SwishMax 4**

*Swish* merupakan aplikasi untuk pembuatan animasi Flash. Animasi yang dibuat didalam *Flash* biasanya membutuhkan waktu yang cukup lama, tetapi dengan *Swish* animasi-animasi yang dibuat dalam *Flash* dapat dibuat dalam waktu yang sangat singkat dan mudah.

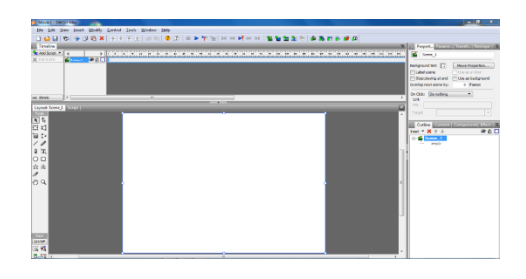

**Gambar 3.1 Tampilan Kerja SwishMax 4**

# **3.2** *Flowchart*

Menurut Mardi (2011), Flowchart merupakan kumpulan dari notasi diagram simbolik yang menunjukkan aliran data dan urutan operasi dalam sistem. Flowchart merupakan metode teknik analisis yang dipergunakan untuk mendeskripsikan sejumlah aspek dari sistem informasi secara jelas, ringkas, dan logis. Sebuah bagan alir akan merepresentasikan grafikal pada suatu sistem yang menggambarkan terjadinya relasi fisik antara entitas kuncinya. Auditor, analisis sistem, dan pemrograman merupakan orang-orang yang paling mengenal notasi ini. **Tabel 3.1 Simbol** *Flow Of Diagram*

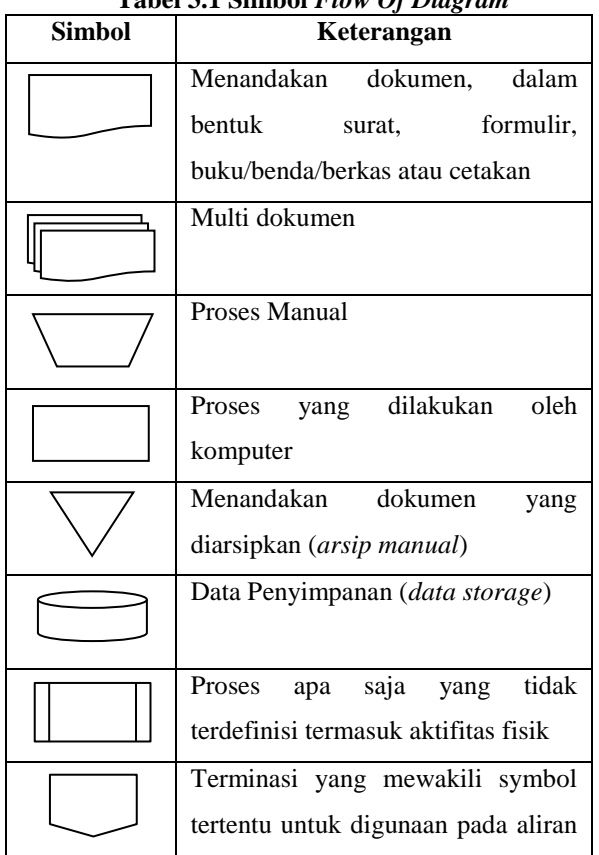

lain pada halaman yang lain Terminasi yang mewakili simbol tertentu untuk digunakan pada aliran lain pada halaman sama Terminasi yang menandakan awal dan akhir dari suatu aliran Pengambilan Keputusan (decision) Layar peraga (monitor) Pemasukan data secara manual

Sumber : Andri Kristanti, 2008 (Perancangan Sistem Informasi dan Aplikasinya)

# **4. RANCANGAN SISTEM/APLIKASI**

- 1, Struktur Rancangan
	- 1. Halaman Menu Halaman menu merupakan halaman utama yang menampilkan menu-menu aplikasi ini. Struktur halaman menu dapat dilihat dari Gambar 4.1

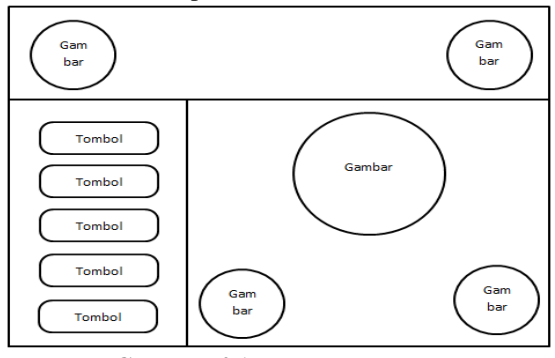

#### **Gambar 4.1 Halaman Menu** 2. Halaman Materi

Dalam halaman materi terdapat halamanhalaman materi yang dapat dipilih, struktur halaman materi dapat dilihat pada Gambar 4.2.

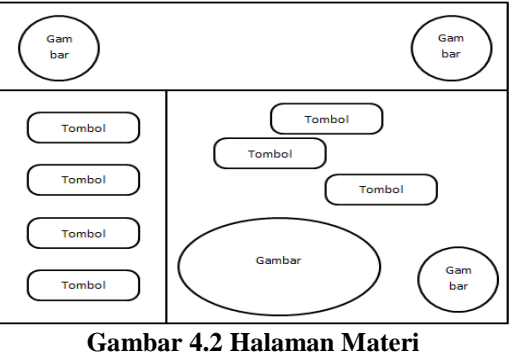

3. Halaman Option

Halaman option merupakan menu selanjutnya dari aplikasi ini. Halaman ini menampilkan opsi untuk pengaturan layar penuh atau layar

windows. Struktur halaman option dapat dilihat pada gambar 4.3

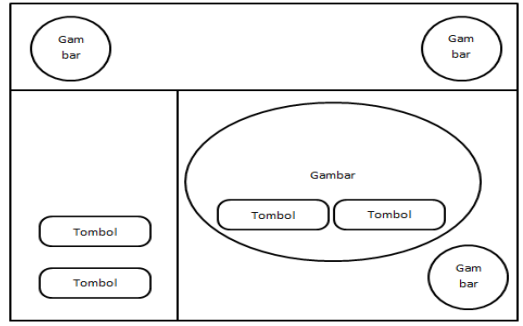

**Gambar 4.3 Halaman Option**

4. Halaman About

Halaman about merupakan halaman selanjutnya dari aplikasi ini. Halaman ini menampilkan profil pribadi dari pembuat aplikasi ini. Struktur halaman about dapat dilihat pada gambar 4.4

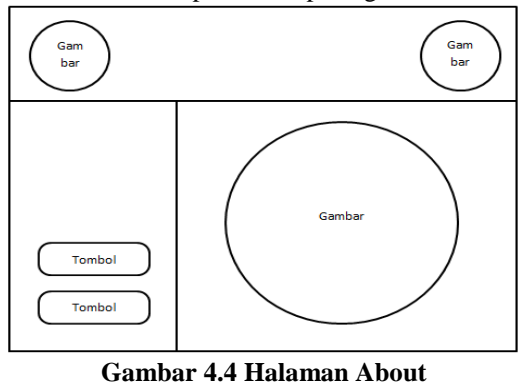

2. Flowchart

Gambar 4.5 menampilkan flowchart yang terdapat pada halaman soal.

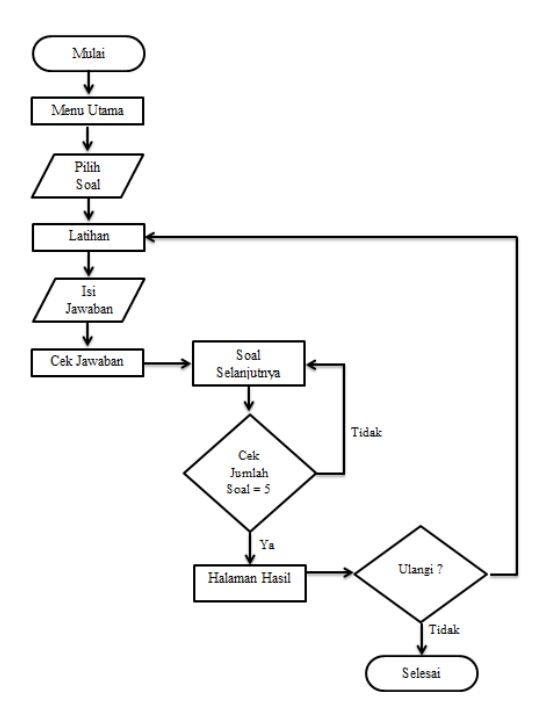

**Gambar 4.1 Flowchart Soal**

## **5. IMPLEMENTASI**

Implementasi merupakan tahapan pelaksanaan dari tahap perancangan dimana rancangan yang ada dibuat menjadi sebuah aplikasi yang nyata dan bisa digunakan.

### **5.1 Tampilan Aplikasi**

# 1. Tampilan Halaman *Loading*

Saat pertama dijalankan, aplikasi akan menampilkan halaman loading. Tampilan loading ini muncul sebagai pembukaan dan persiapan user untuk menunu ke halaman menu utama. Tampilan halaman loading dapat dilihat pada Gambar 5.1

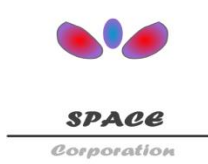

**Gambar 5.1 Halaman** *Loading*

#### 2. Tampilan Halaman Utama

Tampilan halaman utama berupa keadaan background berwarna hijau tua sebagai background sederhana agar tidak sakit di mata saat di pandang. Terdapat 5 pilihan menu yaitu materi, soal, option, about, dan quit. Tampilan halaman utama dapat dilihat pada gambar 5.2

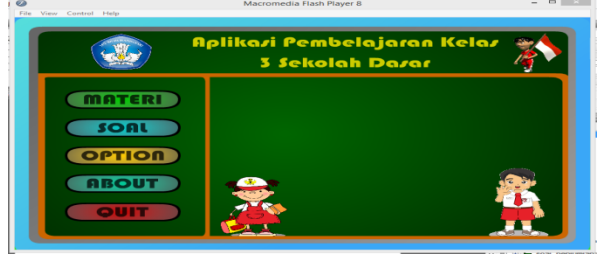

**Gambar 5.2** *Form* **Menu Utama**

#### 3. Tampilan Halaman Materi

Tampilan halaman materi menampilkan materi-materi yang ingin dipelajari, terdapat 4 pilihan menu materi yaitu perkalian, pembagian, penjumlahan dan pengurangan. Tampilan halaman materi dapat dilihat pada gambar 5.3.

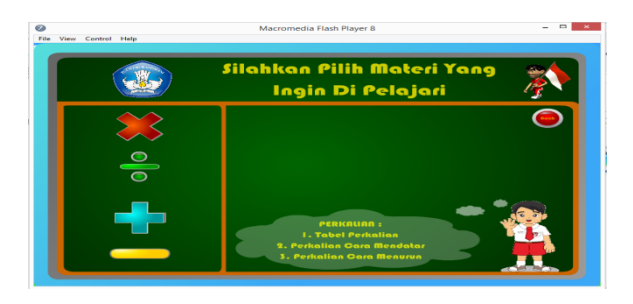

**Gambar 5.3 Tampilan Halaman Materi**

### 4. Tampilan Halaman Soal

Halaman soal adalah halaman yang khusus diperuntukan untuk latihan soal. Soal yang ditampilkan dalam kuis ini berkaitan dengan materi yang telah disampaikan sebelumnya. Tampilan halaman soal dapat dilihat pada gambar 5.4

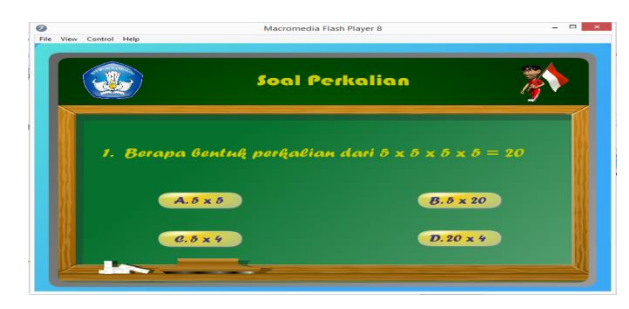

**Gambar 5.4 Tampilan Halaman Soal**

# 5. Tampilan Halaman Hasil

Halaman hasil adalah halaman untuk menampilkan hasil nilai yang didapat dari latihan yang telah dilakukan. Tampilan halaman hasil dapat dilihat pada gambar 5.5

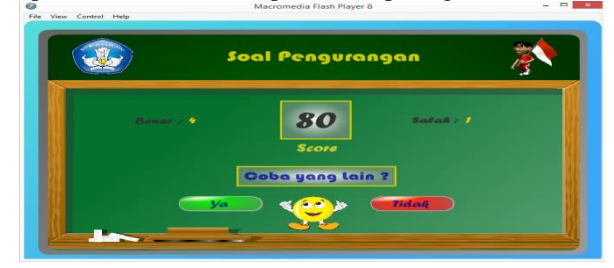

**Gambar 5.5 Tampilan Halaman Hasil**

#### 6. Tampilan Halaman *Option*

Halaman option adalah halaman untuk mengatur ukuran layar. Terdapat dua pilihan yang di sediakan yaitu fullscreen dan windows. Tampilan halaman *option* dapat dilihat pada gambar 5.6

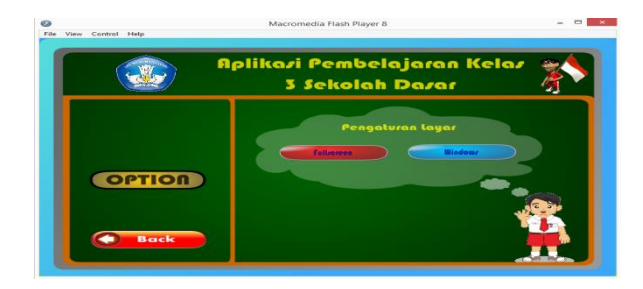

**Gambar 5.6** *Form User*

#### 7. Tampilan *Form Update* Denda

Tampilan halaman about adalah halaman yang menampilkan profil pribadi dari pembuat aplikasi. Tampilan pada halaman about dapat dilihat pada gambar 5.7

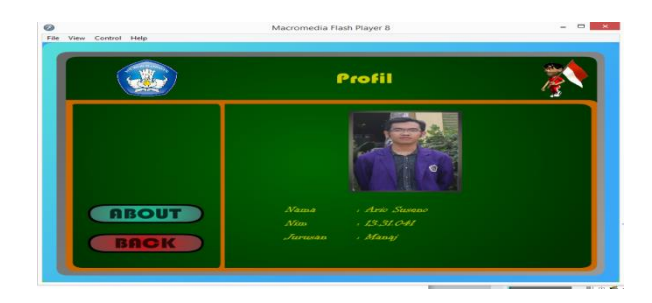

**Gambar 5.7** *Form Update* **Denda**

#### **5.2 Actionscript**

Actionscript digunakan untuk menjalankan aksi pada frame, movie clip, dan button. Beberapa actionscript yang digunakan dalam aplikasi multimedia ini adalah sebagai berikut berikut :

- 1. *Scene Loading*
	- "onSelfEvent (load) {

```
 fscommand(""fullscreen"",""true"");
}
onFrame (240) {
```
nextSceneAndPlay();

}"

Saat aplikasi dijalankan maka akan langsung pada posisi layar penuh

# 2. *Scene Menu*

"onFrame (1,afterPlacedObjectEvents) { stopSound(""smart2""); playSound(""smart1"",true,30,100); playSound(""awalan"",true,50); mov\_materi.stop(); mov\_soal.stop(); mov\_opsi.stop(); mov tentang.stop(); }"

Memutar latar musik dan memberhentikan fungsi movie clip

```
"function klik_jawab() { 
   grup_jawaban.play();
}
function klik_iawab2() {
   grup_jawaban1.play();
}
function klik_jawab3() { 
   grup_jawaban2.play();
}"
```
Membuat fungsi untuk jawaban pada soal latihan

```
"function hilang1(){
  mov opsi. visible = false;
   mov_tentang._visible = false;
  mov soal. visible = false:
   mov_materi._visible = true;
}
function hilang2(){
```

```
mov opsi. visible = false;
  mov tentang. visible = false;
  mov_soal. visible = true;
  mov materi. visible = false;
}
function hilang3(){
   mov_opsi._visible = true;
  mov tentang. visible = false;
   mov_soal._visible = false;
   mov_materi._visible = false;
}
function hilang4(){
  mov\_opsi. visible = false;
   mov_tentang._visible = true;
   mov_soal._visible = false;
   mov_materi._visible = false;
}"
Membuat fungsi untuk menghilangkan dan 
memunculkan movie clip
"on (release) {
   playSound(""button-1"",true,10);
   gotoSceneAndPlay(""menu_materi"", 1);
}
on (rollOver) {
   mov_materi.play();
  hilang1();
}"
Saat tombol materi di klik maka akan menuju ke 
scene "menu_materi"
"on (release) {
   gotoSceneAndPlay(""Menu_soal"", 1);
   playSound(""button-1"",true,10);
}
on (rollOver) {
   mov_soal.play();
  hilang2();
}"
Saat tombol soal di klik maka akan menuju ke scene 
"Menu soal"
"on (rollOver) {
   mov_opsi.play();
  hilang3();
}
on (release) {
   playSound(""button-1"",true,10);
   gotoSceneAndPlay(""menu_option"", 1);
}"
Saat tombol option di klik maka akan menuju ke 
scene "Menu_opsi"
"on (release) {
   playSound(""button-1"",true,10); 
   gotoSceneAndPlay(""menu_profil"", 1);
}on (rollOver) {
  mov_tentang.play();
  hilang4();
}"
```

```
Saat tombol profil di klik maka akan menuju ke 
    scene "menu_profil"
    "on (release) {
       fscommand(""Quit"");
    }"
    Saat tombol quit di klik maka aplikasi akan keluar
3. Scene Materi
    "onFrame (1) {
       playSound(""smart2"",true,35,100);
       playSound(""materi"",true,50);
       stopSound(""smart1"");
       mov_perkalian.stop();
       mov_pembagian.stop();
       mov_penjumlahan.stop();
       mov_pengurangan.stop();
       mov_materi1.stop();
       mov_materi2.stop();
      mov materi3.stop();
      mov materi4.stop();
    }"
    Memutar musik latar "smart2" dan mematikan 
    musik latar "smart1" serta mematikan efek dari 
    movie clip
    "on (release) {
       playSound(""button-7"",false,10);
       mov_perkalian.play(); 
      hilang_materi1();
    }
       on (rollOver) {
      mov materi1.play();
      mov\_material._<sub>iv</sub> isible = true; mov_materi4._visible = false;
       mov_materi2._visible = false;
      mov\_material3. visible = false;
    }"
    Saat tombol perkalian ditekan maka akan 
    menjalankan fungsi movie clip "mov_perkalian"
    "on (release) {
       playSound(""button-7"",false,10);
       mov_pembagian.play();
      hilang_materi2();
    }
       on (rollOver) {
       mov_materi2.play();
      mov\_material2. visible = true;
      mov\_material._visible = false; mov_materi3._visible = false;
      mov materi4. visible = false;
    }"
    Saat tombol pembagian ditekan maka akan 
    menjalankan fungsi movie clip "mov_pembagian"
    "on (release) {
       playSound(""button-7"",false,10);
      mov penjumlahan.play();
      hilang_materi3();
```
}

```
 on (rollOver) {
mov materi3.play();
mov materi1. visible = false;
 mov_materi4._visible = false;
mov materi2. visible = false;
 mov_materi3._visible = true;
```
}" Saat tombol penjumlahan ditekan maka akan menjalankan fungsi movie clip "mov\_penjumlahan"

```
"on (release) {
   playSound(""button-7"",false,10);
   mov_pengurangan.play();
  hilang_materi4();
}
   on (rollOver) {
   mov_materi4.play();
  mov\_material. visible = true;
   mov_materi1._visible = false;
   mov_materi2._visible = false;
   mov_materi3._visible = false;
}"
```
Saat tombol pengurangan ditekan maka akan menjalankan fungsi movie clip "mov\_pengurangan"

# **6. KESIMPULAN**

Kesimpulan yang dapat diperoleh setelah melakukan penelitian dan pembuatan aplikasi ini adalah.

- 1. Materi-materi yang ada dalam aplikasi ini dibuat sesederhana mungkin untuk membantu siswa dalam memahami materi yang disampaikan.
- 2. Materi-materi yang disampaikan dalam aplikasi ini menggunakan KTSP sesuai dengan yang diterapkan pada SD Negeri 010 Sepaku
- 3. Dengan adanya unsur multimedia dalam aplikasi pembelajaran ini membuat siswa Kelas III SD Negeri 010 Sepaku tertarik dalam mempelajari matematika.

# **7. SARAN**

Berdasarkan dari hasil penelitian ini ada beberapa saran untuk berbagai pihak yang terkait, yaitu sebagai berikut :Pengadaan sarana dan prasarana penunjang yang perlu ditingkatkan sehingga dapat dipergunakan sesuai dengan kebutuhan.

- 1. Perangkat ajar ini dapat dikembangkan dengan desain dan animasi yang lebih menarik.
- 2. Perangkat ajar ini dapat dikembangkan dengan menambahkan penjelasan materi yang lebih kompleks.
- 3. Perangkat ajar ini perlu adanya penambahan soal kuis sebagai bahan latihan.
- 4. Perangkat ajar ini perlu pengembangan atau tambahan pembahasan jawaban yang benar dalam soal latihan.

## **8. DAFTAR PUSTAKA**

- Arsyad, Azhar.2011, *Media Pembelajaran.* Jakarta: PT Raja Grafindo Persada
- Badan Standar Nasional Pendidikan, 2006. *Penyusunan KTSP Kabupaten/Kota; Panduan Penyusunan Kurikulum Tingkat Satuan Pendidikan Jenjang Pendidikan Dasar dan Menengah.* Jakarta: Depdiknas.
- Binanto, Iwan.2010, *Multimedia Digital Dasar teori dan Pengembangan.* Yogyakarta: Penerbit Andi.
- E. Mulyasa, 2006. *Kurikulum Tingkat Satuan Pendidikan; Sebuah Panduan Praktis.* Bandung: PT Remaja Rosdakarya.
- Mayer, Richard E.2009. *Multimedia Learning .*  Surabaya: ITS Press.
- Mardi, 2011. *Sistem Informasi Akuntansi.* Bogor: Penerbit Ghalia Indonesia.
- Munir, 2008. *Kurikulum Berbasis Teknologi Informasi dan Komunikasi.* Bandung: Alfabeta

Nurjayanti, Amalia Ima, 2015. *Pengembangan Multimedia Pembelajaran Matematika Berbasis Android Untuk Anak Kelas 3 SD.* Samarinda: STMIK Widya Cipta Dharma.

> Sofyan, Amir Fatah dkk, 2008. *DIGITAL MULTIMEDIA: Animasi, Sound Editing, & Video*

*Editing.* Yogyakarta: C.V ANDI OFFSET

\ Warsita, 2008. *Teknologi Pembelajaran.* Jakarta: Rineka Cipta

# **DAFTAR NAMA DOSEN STMIK WIDYA CIPTA DHARMA**

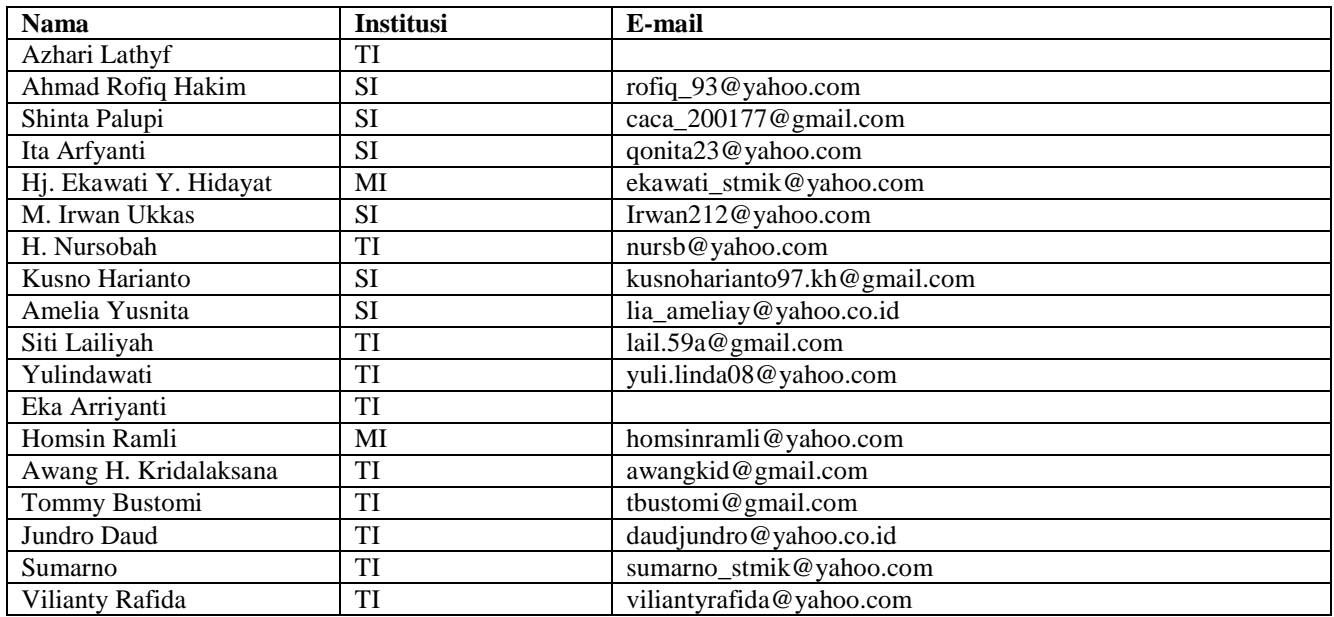

# **DATA Kampus:**

STMIK Widya Cipta Dharma Jl. M. Yamin No. 25, Samarinda, 75123